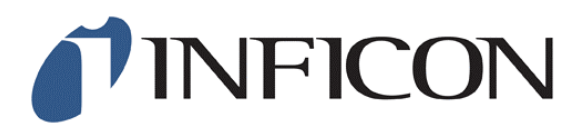

# Technical Note: 10000325

## RQCM Software; Run-Time error '35603': Invalid Key

#### **Issue:**

When attempting to start the RQCM Software, View Results, Edit or Run an Experiment you may encounter the following error:

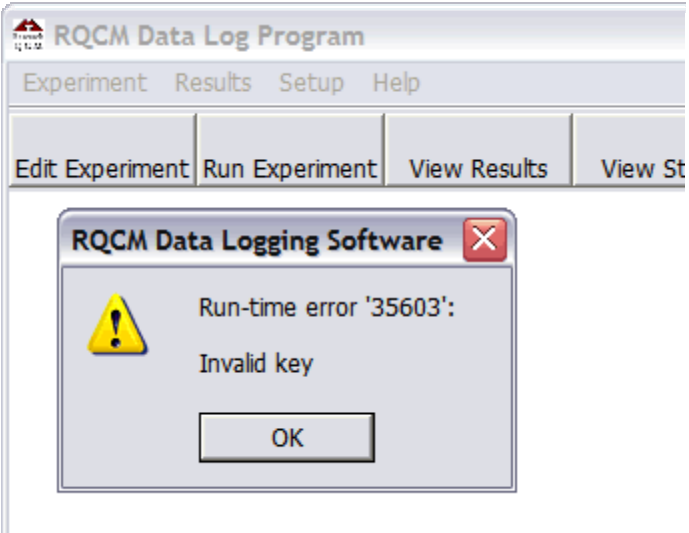

After the OK button is clicked, the program closes without warning.

### **Cause:**

At some point, a new Experiment was created and given a name made up of numeric characters ONLY, like "2006" for example. Then this Experiment was run AT LEAST once, creating data files based on this experiment's name, like " $20060001.txt$ " for example. The program is then shut down, restarted and the Edit Experiment, Run Experiment and/or View Results button was clicked (or their equivalent was selected in the menus).

The exact sequence of events leading to this error may vary depending on the version of the RQCM software, but all versions up to and including 1.8.8 may generate this error sometime during the procedure described above. It's important to remember the point at which you experience the problem, so you can verify whether or not this Technical Note actually solves the problem.

As the RQCM Software searches the contents of the respective folder for items to add to the list shown to the user, any filename made up of numbers will raise Run-Time Error 35603.

### **Resolution:**

The first step to identifying the file(s) responsible for causing the error is to move ALL of the

Experiment and Data where the RQCM Software cannot see them. Assuming that the default folder locations have not been modified:

- 1. Open My Computer.
- 2. Browse to "C:\Program Files\Maxtek\RQCM".
- 3. Change the name of the folder "Data" to "tempData".
- 4. Create a new folder named "Data".
- 5. Change the name of the folder "Experiment" to "tempExperiment".
- 6. Create a new folder named "Experiment".

Next you need to look through the "temp" folders, "tempExperiment"/"tempData", for numeric filenames and rename them to include an Alphabetic character between A and Z. For example, if you find a file whose name is 2006.exp, change it to something like A2006.exp or A006.exp. As you confirm that the filename contains at least one Alphabetic character, copy them to the new "Data"/"Experiment" folder.

Once you've copied all of the [desired] files to their respective folders, start the RQCM Software, and go back through the sequence of events that raise the error.

### **More Information:**

We are aware of this issue and will have it fixed in the next release of the RQCM Software. In the meantime, to work around this issue, please avoid using numeric characters exclusively for Experiment names.

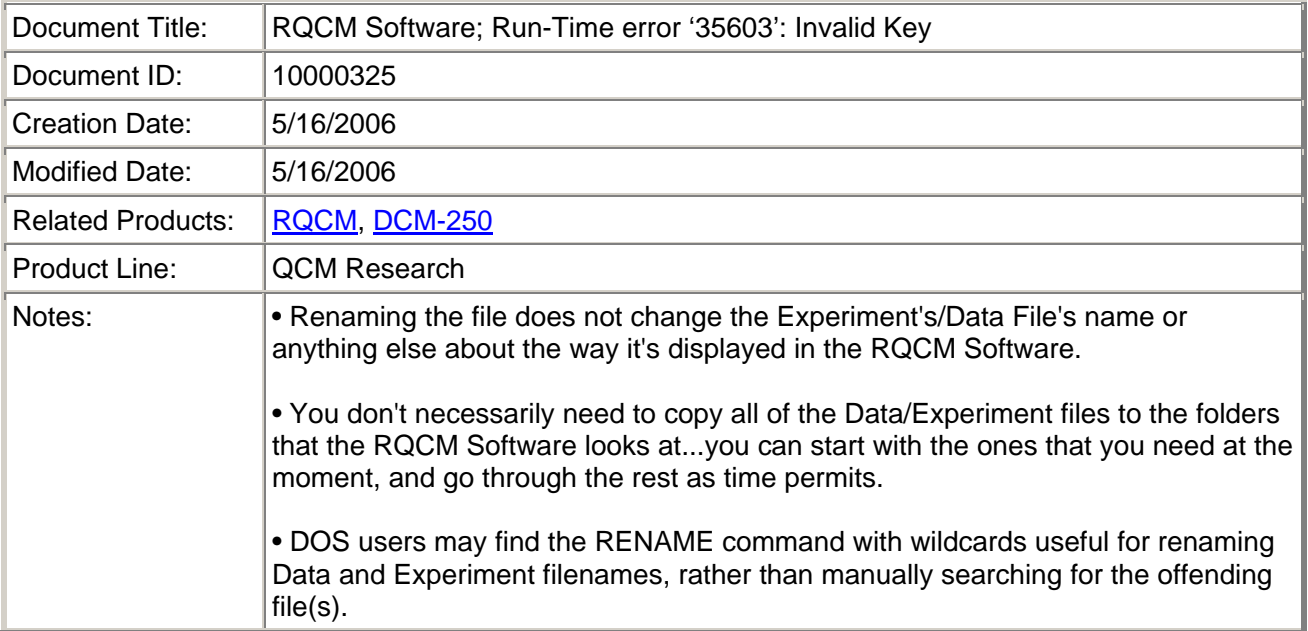